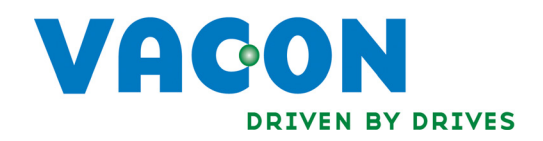

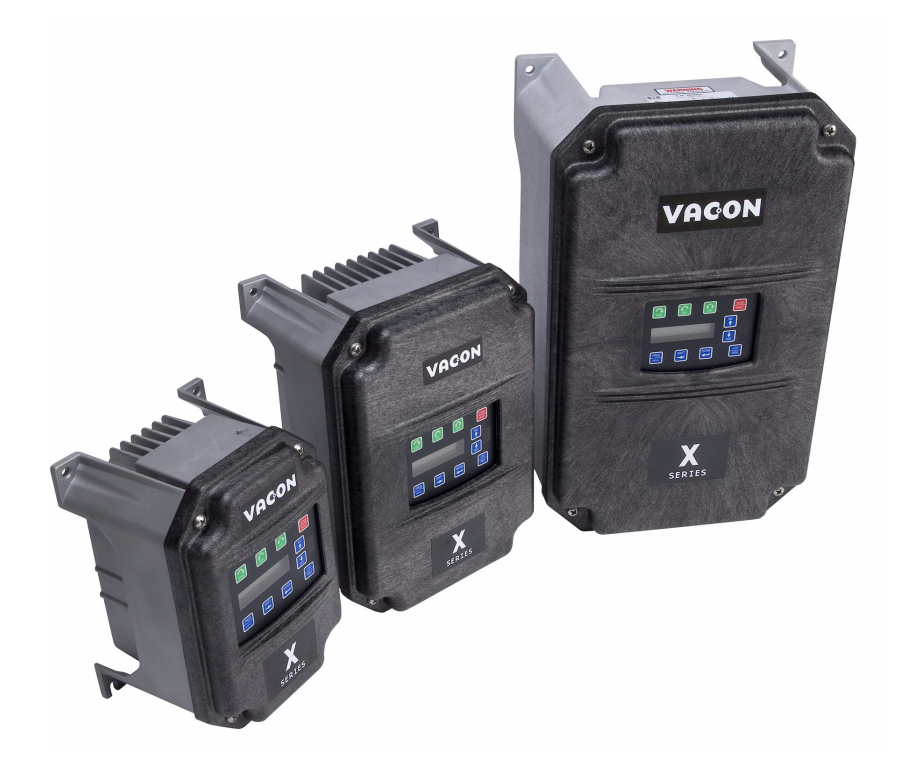

# X5EIP01 Ethernet IP Option Board with 115 VAC Encoder Interface

Installation Manual DPD00111

# Need Help?

This manual answers most installation and startup questions that may arise. However, if you have any problems, please let your first call be to us.

> Vacon, Inc. Chambersburg, PA 17202

Normal business hours: (North America)

8:00 AM to 5:00 PM, Eastern time +1 877-Vacon06 (+1 877-822-6606) After-hours support is also available

**Vacon** and Vacon, Inc. are trademarks of Vacon Plc, a member of Vacon Group. All other product names are trademarks of their respective companies.

Copyright 2009, Vacon, Incorporated. All rights reserved.

## Installing the X5EIP01 Ethernet IP Option Board WITH 115 VAC ENCODER INTERFACE

## Introduction

The X5 frequency converters can be connected to Ethernet using an Ethernet IP option board, the X5EIP01.

Every device connected to an Ethernet network has two identifiers: a MAC address and an IP address. The MAC address (formatted as xx:xx:xx:xx:xx:xx, where xx is a hexadecimal byte) is unique to the device and cannot be changed. The Ethernet board's MAC address can be found on the sticker attached to the board or by using various network configuration tools.

In a local network, IP addresses can be defined by a user as long as all units connected to the network are given the same network portion of the address. For more information about IP addresses, contact your Network Administrator. Overlapping IP addresses cause conflicts between devices.

The X5EIP01 also provides the option of controlling the X5 AC drive from 115 VAC control signals, or of connecting a shaft-mounted encoder to the drive to improve speed regulation. Up to five channels of 115 VAC control are available for use in selecting direction, preset speeds, or other drive functions.

With this option, an encoder with a nominal rating of up to 2048 pulses per revolution can be connected to the X5 unit to improve speed load regulation of the drive. Overall encoder frequency at maximum process speed must be limited to 100kHz.

This option also provides two additional control relays, each rated for 115 VAC, 1 amp, or for 230 VAC, 0.5 amp.

**NOTE:** This network communication interface included with the X5 option is warranted to meet the core specifications for Modbus TCP. Many existing software applications are custom-engineered and may contain "brand-specific" communication that will not be supported by the X5 without modification. No guarantee of compatibility with any specific system is made. The user is responsible for any interface software and hardware needed to make an application function.

## Applicable Documents

This manual is supplied as a supplement to the X5 AC Drive User's Manual (DPD 00089, previously Form 1434).

## Option Kit Contents

The option kit includes the following materials:

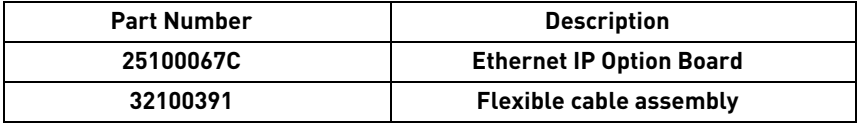

## Installation Procedures

## **WARNING !SENSITIVE EQUIPMENT** This assembly contains static-sensitive components. It should be handled only by a static-safe installer, using a grounded wrist strap. **Failure to observe this precaution may cause premature equipment failure.**

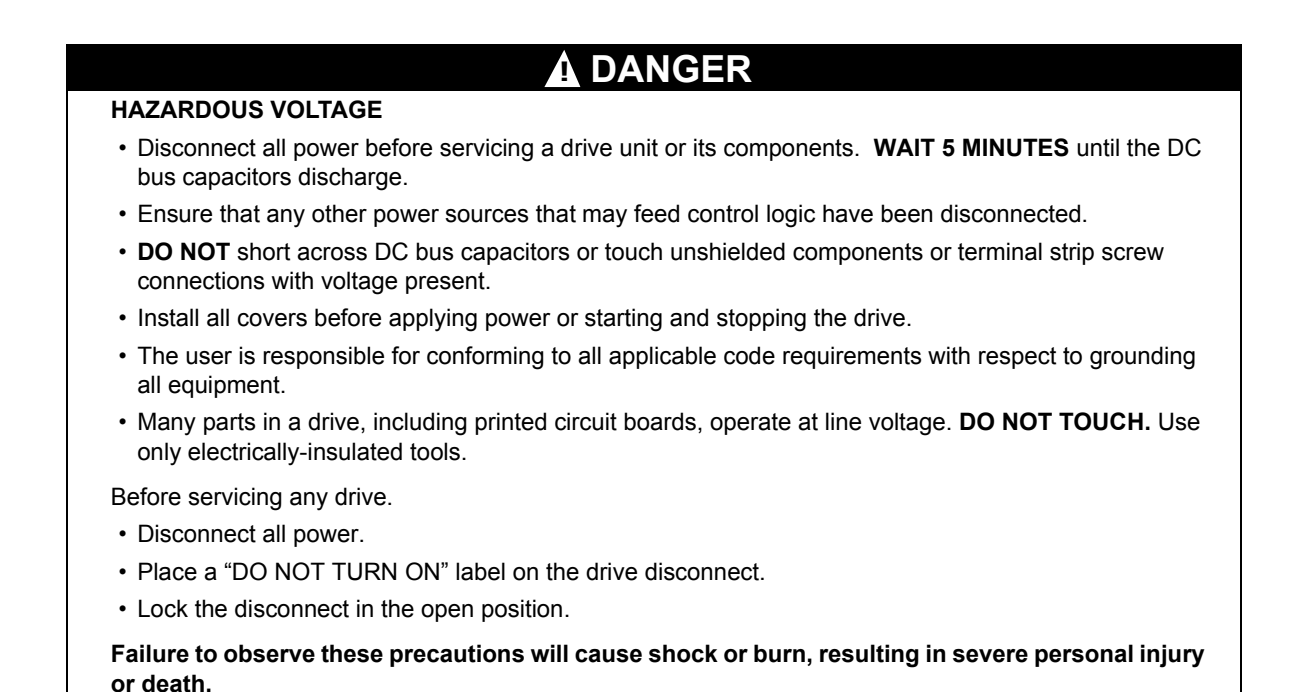

Figure [1](#page-3-0) shows the option board and the location of the terminals and the power supply selector.

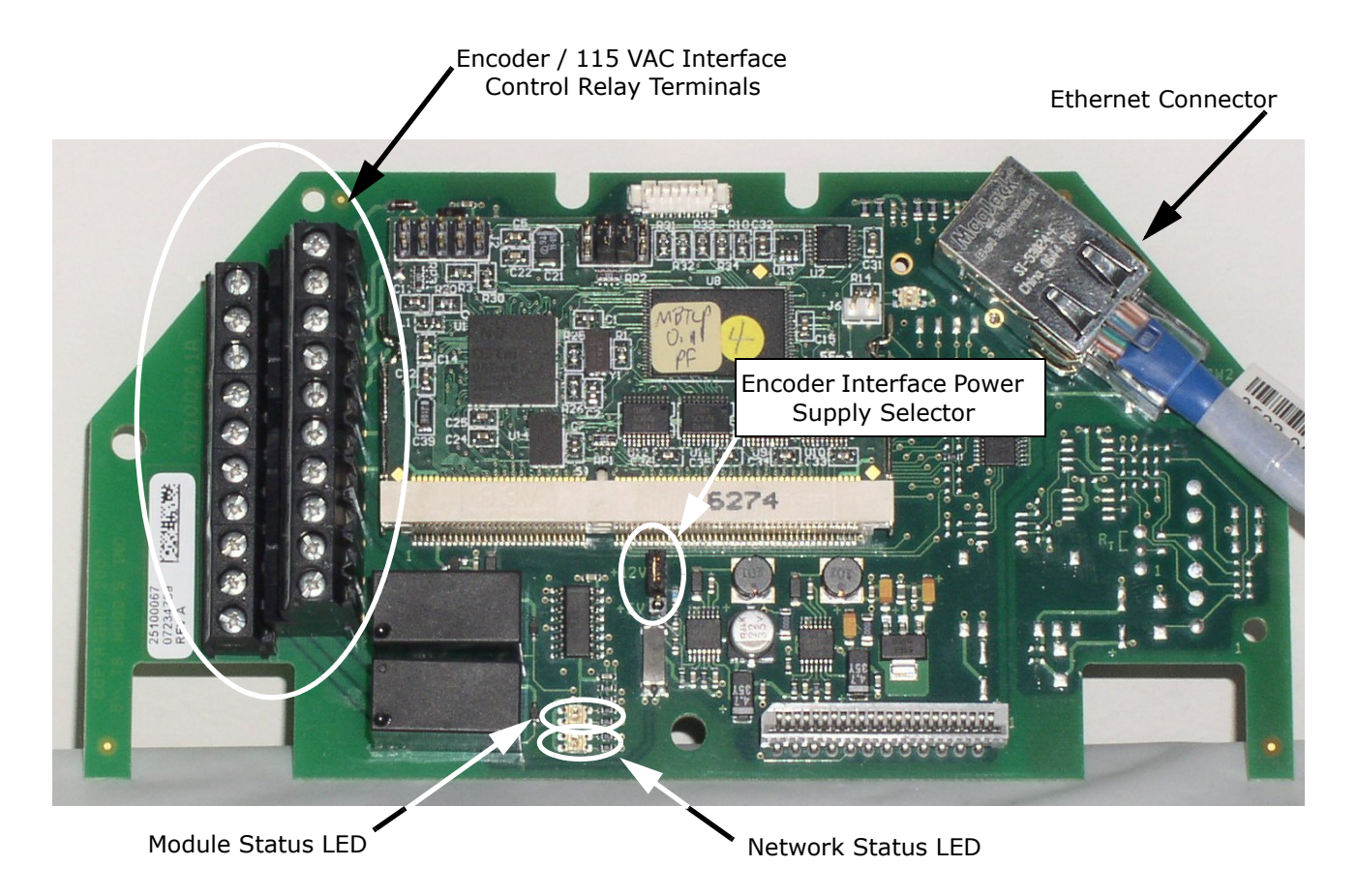

<span id="page-3-0"></span>*Figure 1: Option Board Layout*

Before you can install the option board, you must first remove the drive cover.

Figure 2 shows the locations of the cover screws. The torque range for the X5 Size 1 cover is 18-26 in/lbs.

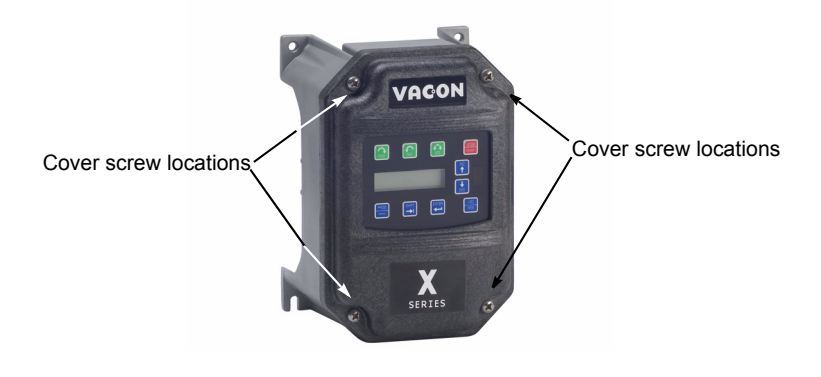

*Figure 2: Cover Assembly and Screw Locations*

The option board is installed just above the control board in all configurations (a Size 1 unit is shown in [Figure 3](#page-4-0) for reference). The screws labeled "A" must be removed from the X5; those labeled "B" need only to be loosened to accept the board slot.

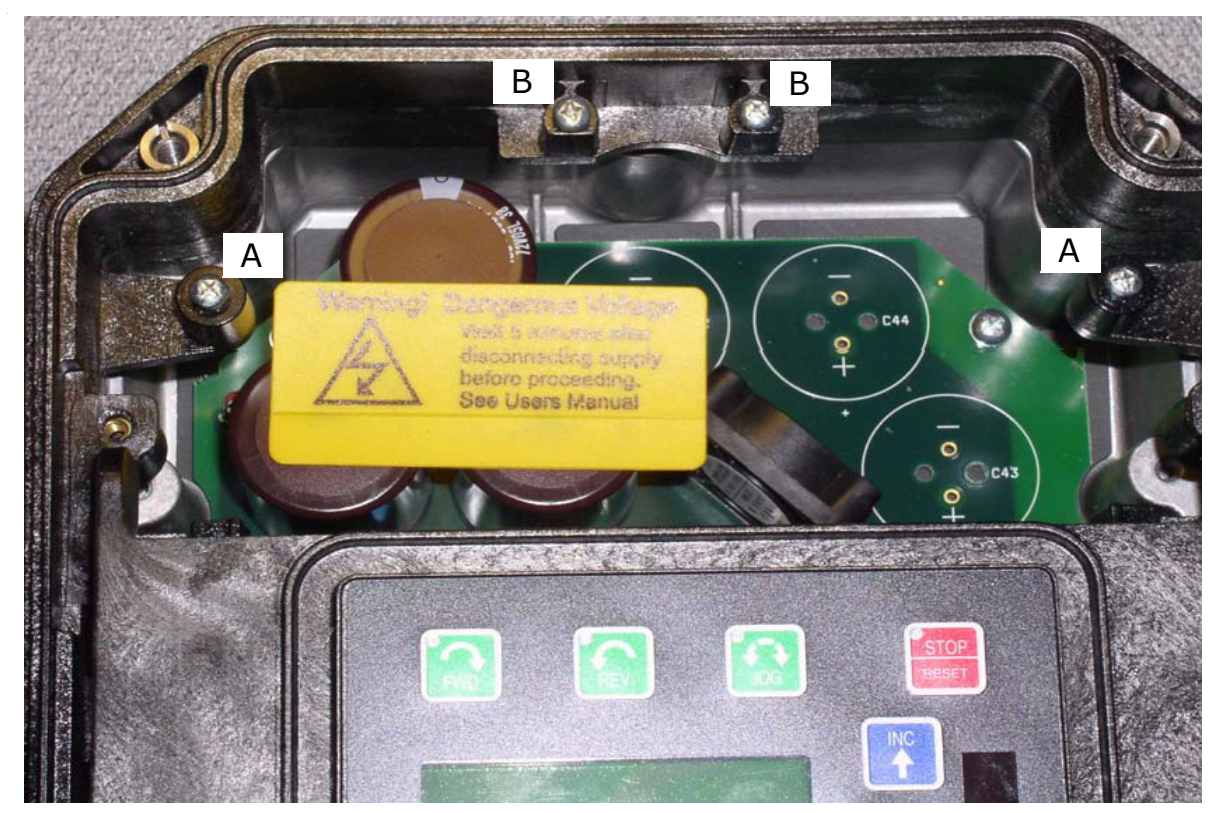

*Figure 3: Option Mounting Locations*

<span id="page-4-0"></span>Once the board is in place, tighten the screws to a maximum of 26 in-lbs.

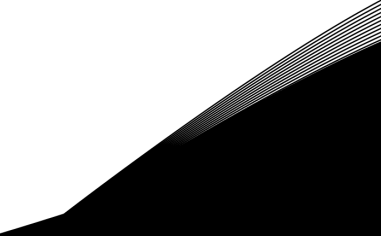

Next, install the flexible circuit to finish the interface to the control board. (Refer to Figure [4](#page-5-0).) To install the flexible circuit, first remove the keypad frame (necessary in this size unit). The frame is attached with two screws in opposite corners; the screws thread into fasteners in the plastic assembly. After the flexible circuit is installed, replace these screws, limiting the installation torque to 12 in-lbs..

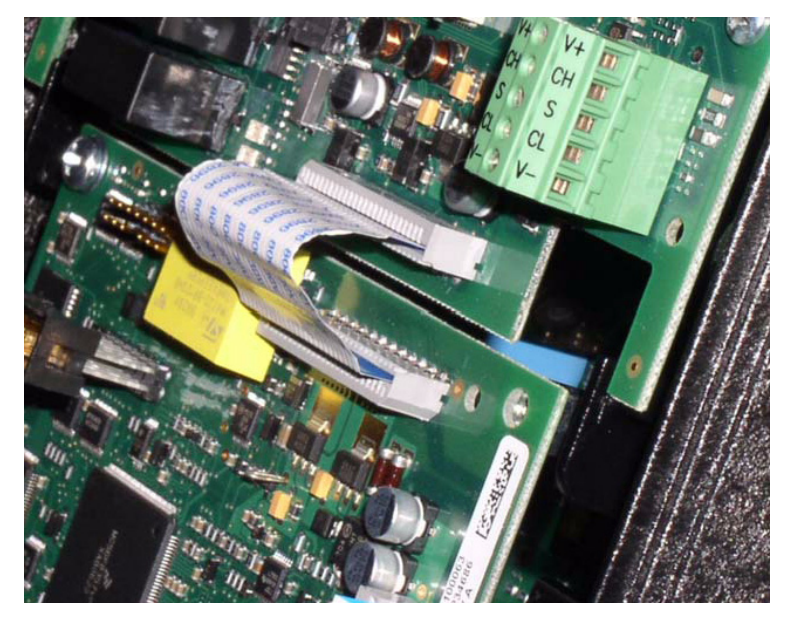

*Figure 4: Flexible Circuit Interface to Control Board*

## <span id="page-5-0"></span>115 VAC Interface / Relay / Encoder Interface Terminals

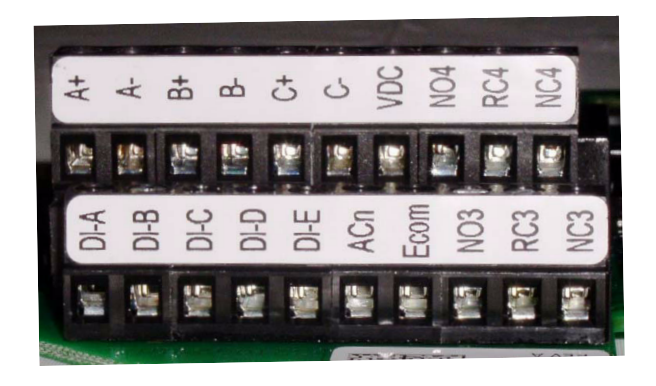

*Figure 5: 115 VAC Interface / Encoder Terminals*

The X5OPT01 option kit includes five 115 VAC inputs, two additional programmable relays, and an encoder interface. The details of the terminals on the board related to the 115 VAC interface and the encoder are shown in [Table 1 on](#page-6-0)  [page 7](#page-6-0):

<span id="page-6-0"></span>r

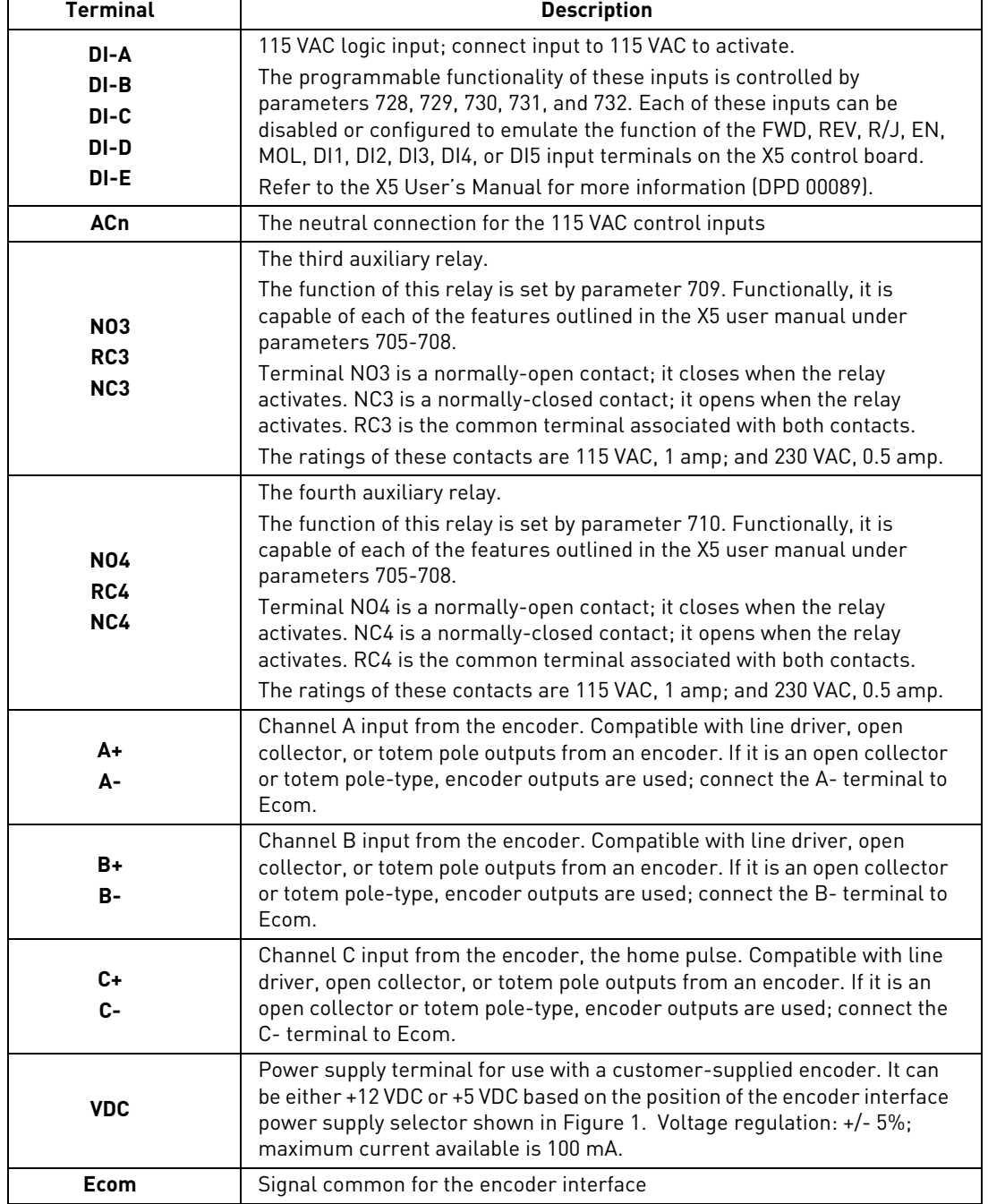

#### **Table 1: Encoder Interface Terminals**

Note that the connections described in [Table 1](#page-6-0) work only when the encoder has an internal pull-up resistor on the open collector. Alternatively, it might be preferable to pull the + channel high, and attach the open collector to the channel. For example, if using Channel A, A+ on the option board would be tied to VDC, and A- would be connected to the open collector coming from the encoder. The advantage in this method is that no pull-up/down resistors are needed; if the encoder has an internal pull-up, this does not affect anything.

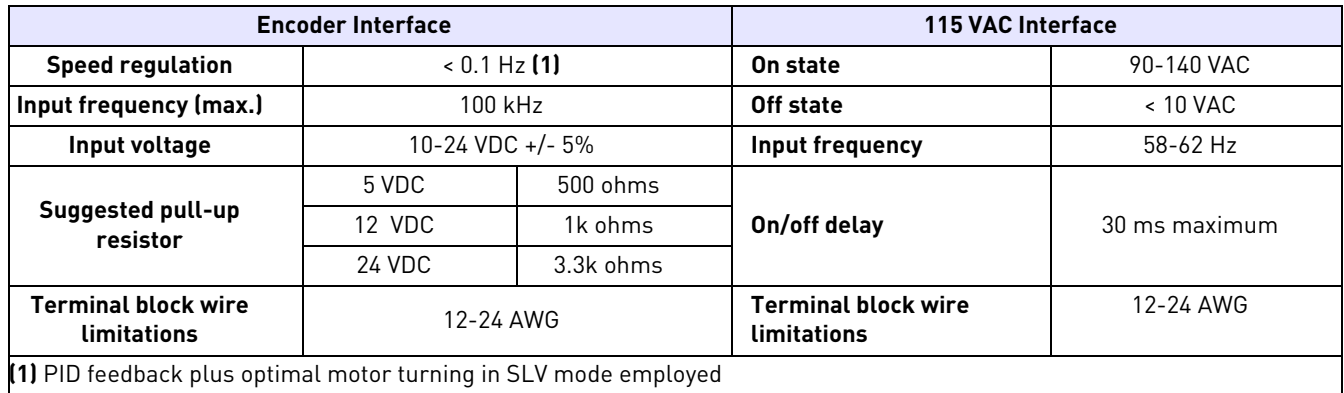

## Specifications for Encoder / 115 VAC Interface

## Setup and Use

The encoder interface is most effective if used in conjunction with the vector mode of operation. Refer to the X5 User's Manual (Chapter 6) for information about using the vector mode. Three additional parameters are provided to calibrate the encoder:

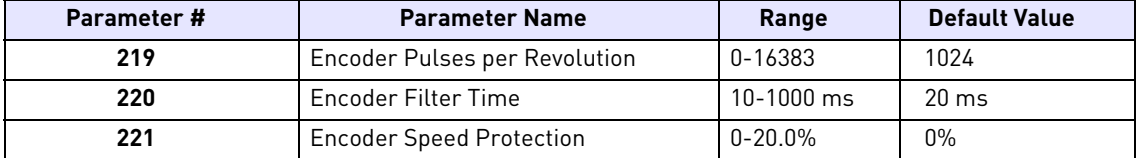

Parameter 219, Encoder Pulses per Revolution, can either be extracted from the encoder nameplate or the data sheet supplied with it. Parameter 220, Encoder Filter Time, is used to filter the encoder signal in the event of noise. Parameter 221 is for limiting the response of the drive, in the event of the loss of encoder signal.

Two other parameters are provided to allow more flexibility in encoder selection, and to improve PID application usage:

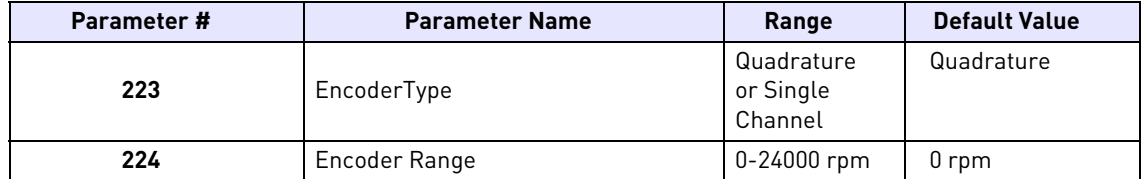

Parameter 223, Encoder Type, allows the use of either quadrature or single-channel types of encoders.

Parameter 224, Encoder Range, improves PID application flexibility. This parameter should be used in situations where the encoder feedback signal is not always directly proportional to the motor speed, for example, a winder using an encoder mounted on an idler pulley feeding a winding spool. The PID may be attempting to maintain a constant linear speed on the wound media, but as the diameter of the media on the spool changes, the motor turning the spool needs to vary its speed to maintain the linear speed at the idler pulley.

When parameter 224 is set to 0, it is ignored, and the PID calculates the feedback percentage based on parameter 301, Maximum Frequency. When this parameter is set to a non-zero value, the PID uses instead Parameter 224's setting to calculate the feedback percentage.

Encoder feedback works similarly to an analog input as configured in parameters 850 (PID Configure), 851 (PID Feedback), 852 (PID Prop Gain), 853 (PID Int Gain), and 859 (PID Derivative Gain). The "feed forward" options are suggested for setting parameter 850. More specific details on each of the listed parameters can be found in the X5 User's Manual (DPD 00089).

The encoder interface can easily serve as one of the inputs to the X5's Keeper Function (data logging). See the X5 User's Manual for more information.

Both the Vmet and Imet output from the drive can be configured to indicate the status of the encoder. Parameters 700 (Vmet) and 702 (Imet) that relate to the setup and calibration of the Vmet and Imet outputs, both have selections related to the status of the encoder input.

The Program Sequencer function can also key off the encoder's home pulse. To make use of this function, the encoder's home pulse (1 pulse per revolution) must be connected to the C- input of the encoder board.

## Encoder Interface Troubleshooting

Any problem with the encoder interface will result in an F37 fault. Four advanced fault codes are available to help you determine whether you have an encoder calibration problem, or a defect. For more information on troubleshooting, refer to the Troubleshooting chapter in the X5 User's Manual.

## Using Ethernet Connections

Following are the specifications for Modbus / TCP connections:

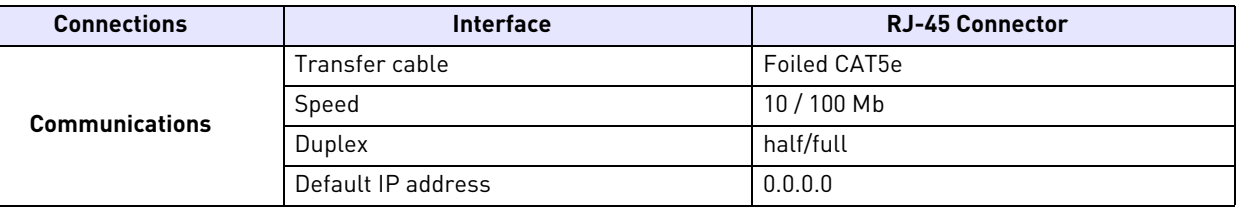

## **Table 2: Ethernet Connection Specifications**

To communicate with the drive over Ethernet, the drive's IP address must be set. This is done with parameters 922- 925. After setting the IP address, be sure to cycle power off and back on for the new address to take effect.

## <span id="page-8-0"></span>LED Indications

<span id="page-8-1"></span>The Ethernet / IP Option Board includes two LED status indicators: Network Status and Module Status. See [Figure](#page-3-0)  [1 on page 4](#page-3-0) for the location of these LEDs on the board. Network status provides information on the network connection status and Module status provides information on the Ethernet / IP module itself. The following tables explain the meaning of the status LEDs:

## **Table 3: Network Status LED**

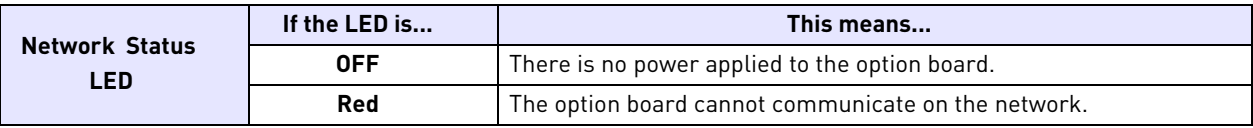

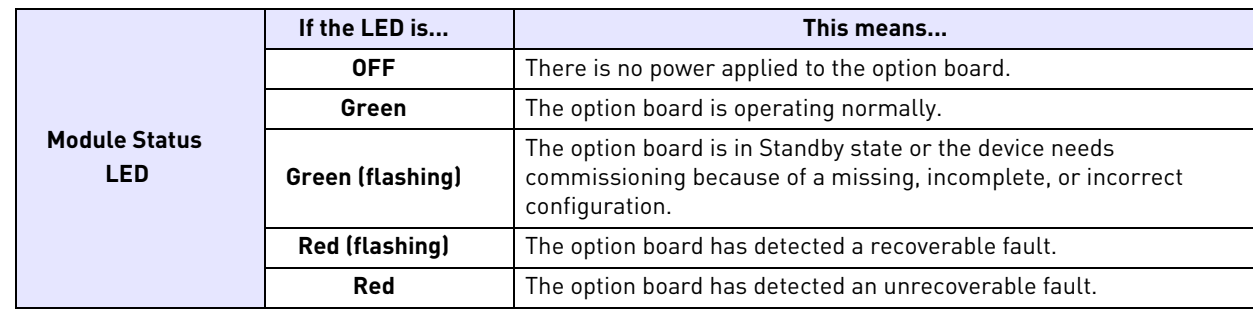

## **Table 4: Module Status LED**

## Getting Started

To begin communicating with the drive over Modbus / TCP, the drive's IP address must be set (use parameters 922- 925). After setting the IP address, cycle power off and on for the new address to take effect.

For information on setting parameters, see the X5 User's Manual.

## I/O Messaging

Input / Output (I/O) polling messages are for time-critical, control-oriented data. The messages are transferred between the devices all the time and are used for continuous control of the frequency converter. They provide a dedicated, special-purpose communication path between a producing application (master) and one or more consuming applications (slaves). They are exchanged across single- or multi-cast connections and typically use high-priority identifiers.

The polling message flow is shown in Figure [6](#page-9-0).

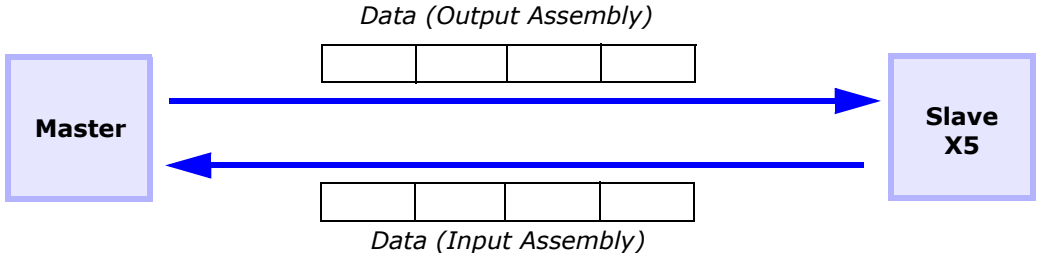

<span id="page-9-0"></span>*Figure 6: Polling Message Diagram*

I/O messages 20, 21, 70, and 71 are standard Common Industrial Protocol (CIP) assemblies.

I/O messages 121, 122, 131, 132, 171, 172, 181, and 182 are vendor-specific messages that allow for customized assemblies.

The values of the following parameters indicate which drive parameters are read or written to by the I/O assembly:

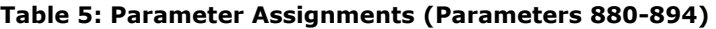

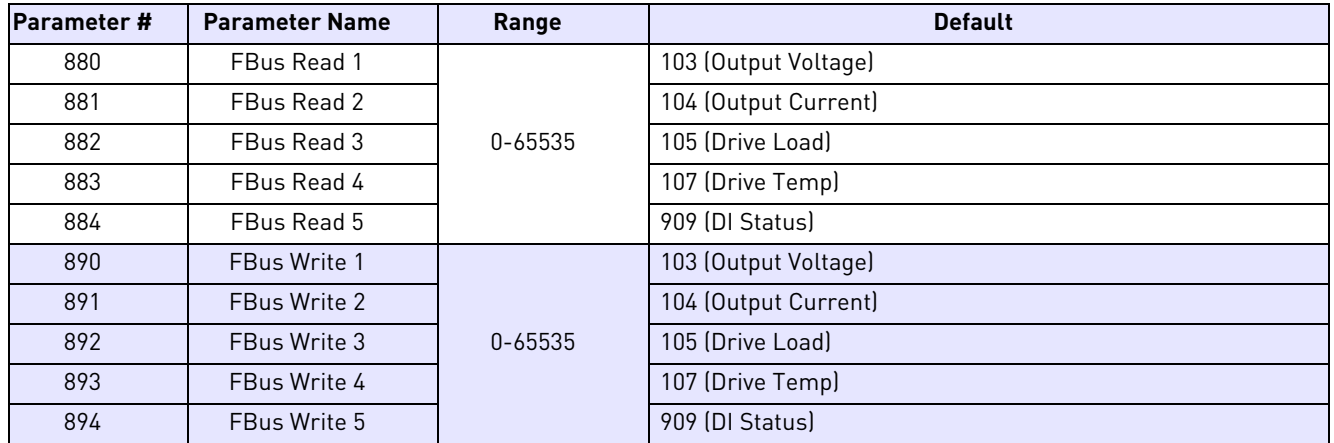

Examples 1 and 2 on the following pages show how using the FBus Write 2 = Parameter 402 would allow the I/O assembly to set the drive's acceleration rate.

ffillit

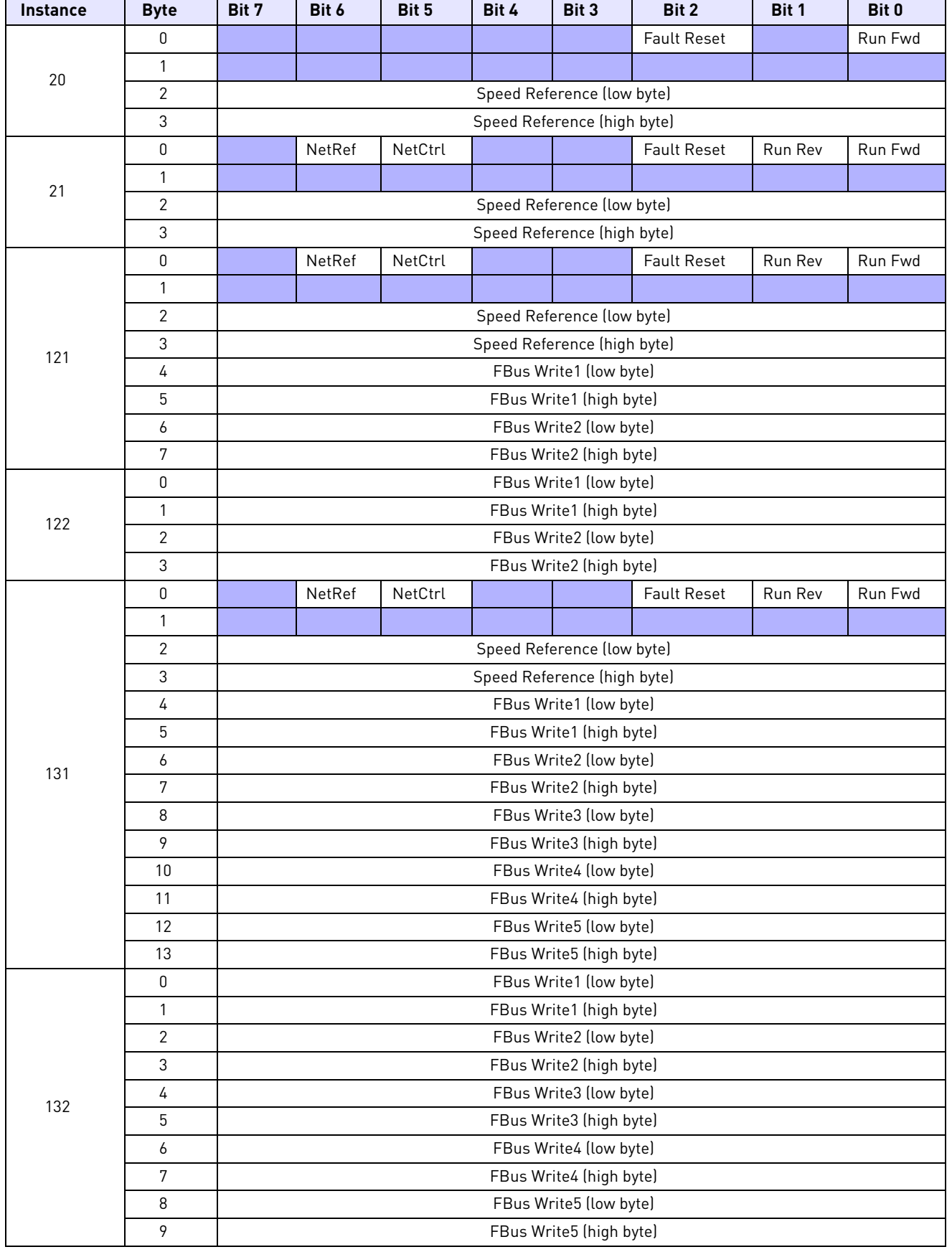

## **Example 1: Output Assemblies**

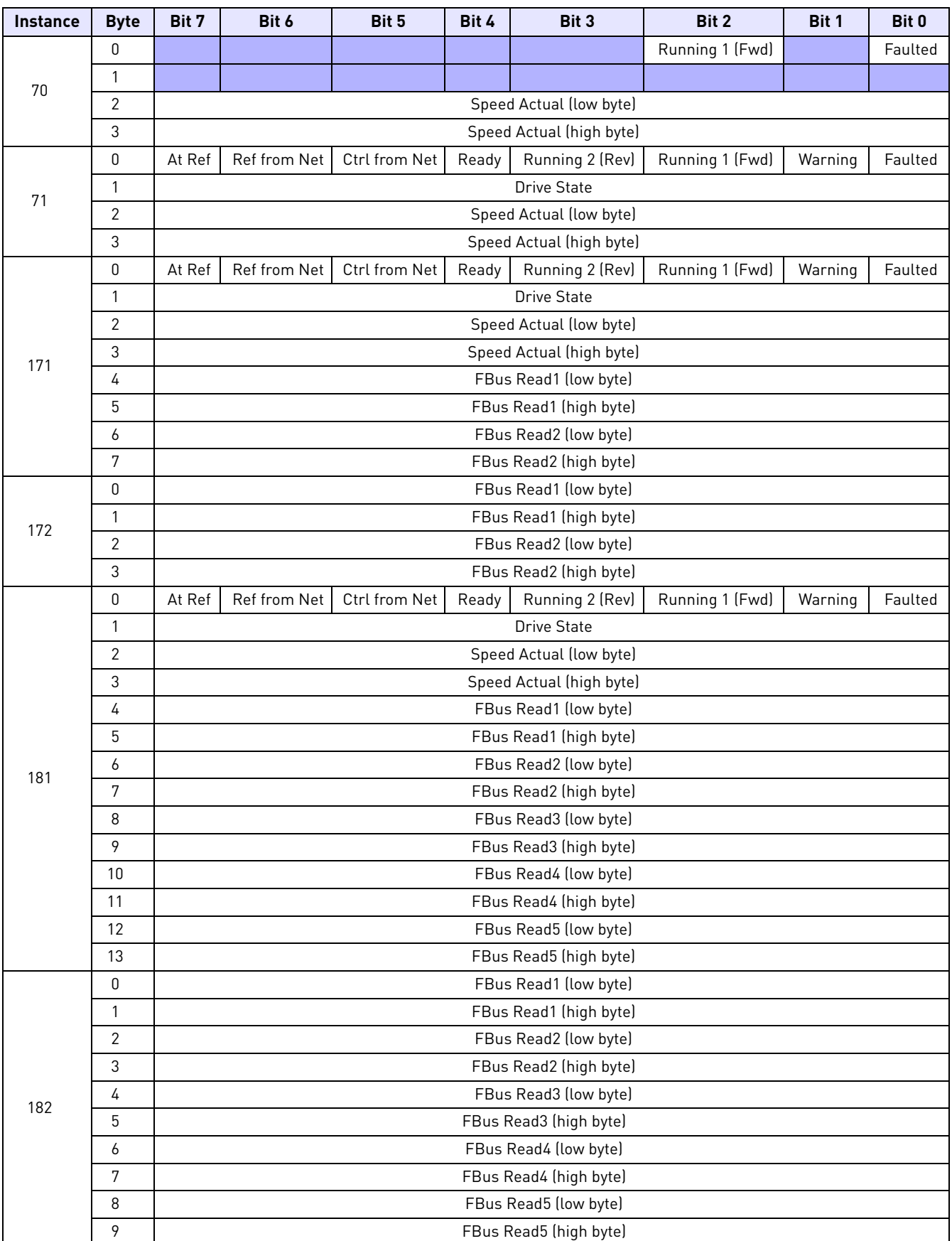

## **Example 2: Input Assemblies**

## Control Supervisor Behavior

The State Transition diagram in Figure [7](#page-12-0) provides a graphical description of the states and corresponding state transitions for the control supervisor.

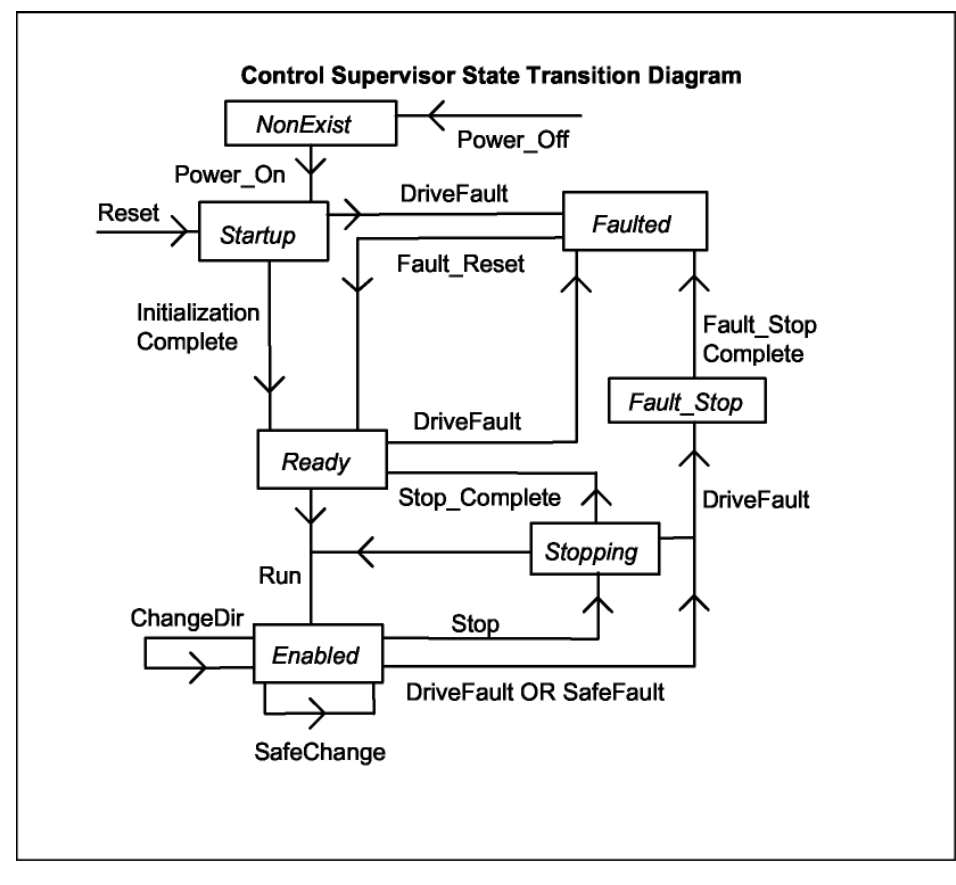

<span id="page-12-0"></span>*Figure 7: Control Supervisor State Transition Diagram*

[Table 6 on page 14](#page-13-0) explains the state transitions pictured in the flow diagram in Figure [7.](#page-12-0)

Start Forward, Start Reverse, Change to Forward, Change to Reverse, and Stop (Not Faulted Stop) are static outputs of the control supervisor state machine. They are commands to the drive when CtrlFromNet = 1. When CtrlFromNet = 0, control commands are from another source.

When performing changes to achieve programmed Safe State:

- Run / Stop / Direction can be changed because CtrlFromNet must equal 1 when in the Enabled state.
- Reference in the drive can be changed to Preset Speed only if RefFromNet = 1.

<span id="page-13-0"></span>

| <b>Input Conditions</b>   |                    |             |                    |                    |              |                    |                                                              | <b>Results</b>   |                                                                                                    |
|---------------------------|--------------------|-------------|--------------------|--------------------|--------------|--------------------|--------------------------------------------------------------|------------------|----------------------------------------------------------------------------------------------------|
| <b>Old State</b>          | CtrlFromNet        | Run1 (Fwd)  | Run 2 (Rev)        | <b>Idle Mode</b>   | Fwd Mode     | Rev Mode           | <b>Event</b>                                                 | <b>New State</b> | <b>Action</b>                                                                                      |
| X                         | $\mathsf{x}$       | X           | X                  | $\mathsf{x}$       | $\mathsf{X}$ | $\mathsf{x}$       | Power_Off                                                    | NonExist         |                                                                                                    |
| X<br>(except<br>NonExist) | X                  | X           | X                  | X                  | X            | X                  | Reset                                                        | Startup          | $Faulted = 0$<br>$Ready = 0$<br>$FwdMode = 0$                                                      |
|                           |                    |             |                    |                    |              |                    |                                                              |                  | $RevMode = 0$<br>$Run1 Var = 0$<br>$Run2 Var = 0$                                                  |
| NonExist                  | X                  | X           | X                  | X                  | X            | X                  | Power_On                                                     | Startup          | $Faulted = 0$<br>$Ready = 0$<br>$FwdMode = 0$<br>$RevMode = 0$<br>$Run1 Var = 0$<br>$Run2 Var = 0$ |
| Startup                   | X                  | X           | X                  | X                  | X            | X                  | Drive Fault                                                  | Faulted          | $Faulted = 1$<br>$FaultCode = x$                                                                   |
| Startup                   | X                  | X           | X                  | X                  | X            | X                  | Initialization<br>Complete                                   | Ready            | $Ready = 1$                                                                                        |
| Ready                     | X                  | X           | X                  | X                  | X            | X                  | Drive Fault                                                  | Faulted          | $Faulted = 1$<br>$FaultCode = x$<br>$Ready = 0$                                                    |
| Ready                     | 1                  | 1           | 0                  | 0                  | X            | X                  | Run (Fwd)                                                    | Enabled          | $FwdMode = 1$<br>(Start Forward)                                                                   |
| Ready                     | 1                  | $\mathbf 0$ | 1                  | 0                  | X            | X                  | Run (Rev)                                                    | Enabled          | $RevMode = 1$<br>(Start Reverse)                                                                   |
| Enabled                   | $\pmb{\mathsf{X}}$ | X           | $\pmb{\mathsf{X}}$ | X                  | X            | X                  | Drive Fault                                                  | Fault_Stop       | $Faulted = 1$<br>$FaultCode = x$<br>(Initiate Faulted<br>Stop)<br>$FwdMode = 0$                    |
|                           |                    |             |                    |                    |              |                    |                                                              |                  | $RevMode = 0$<br>$Ready = 0$                                                                       |
| Enabled                   | $\mathbf{1}$       | $\mathbf 0$ | $\mathbf 0$        | $\pmb{\mathsf{x}}$ | $\mathsf X$  | $\pmb{\mathsf{X}}$ | Stop                                                         | Stopping         | (Initiate Stop)                                                                                    |
| Enabled                   | 1                  | 1           | $\pmb{0}$          | 0                  | 0            | 1                  | $FwdMode = 1$<br>$RevMode = 0$<br>ChangeDir (Fwd)<br>Enabled |                  | (Change to Forward)                                                                                |
| Enabled                   | 1                  | 0           | 1                  | 0                  | $\mathbf{1}$ | $\mathbf 0$        | ChangeDir (Rev)<br>Enabled                                   |                  | $FwdMode = 0$<br>$RevMode = 1$<br>(Change to Reverse)                                              |

**Table 6: Explanation of State Transitions** *(Page 1 of 2)*

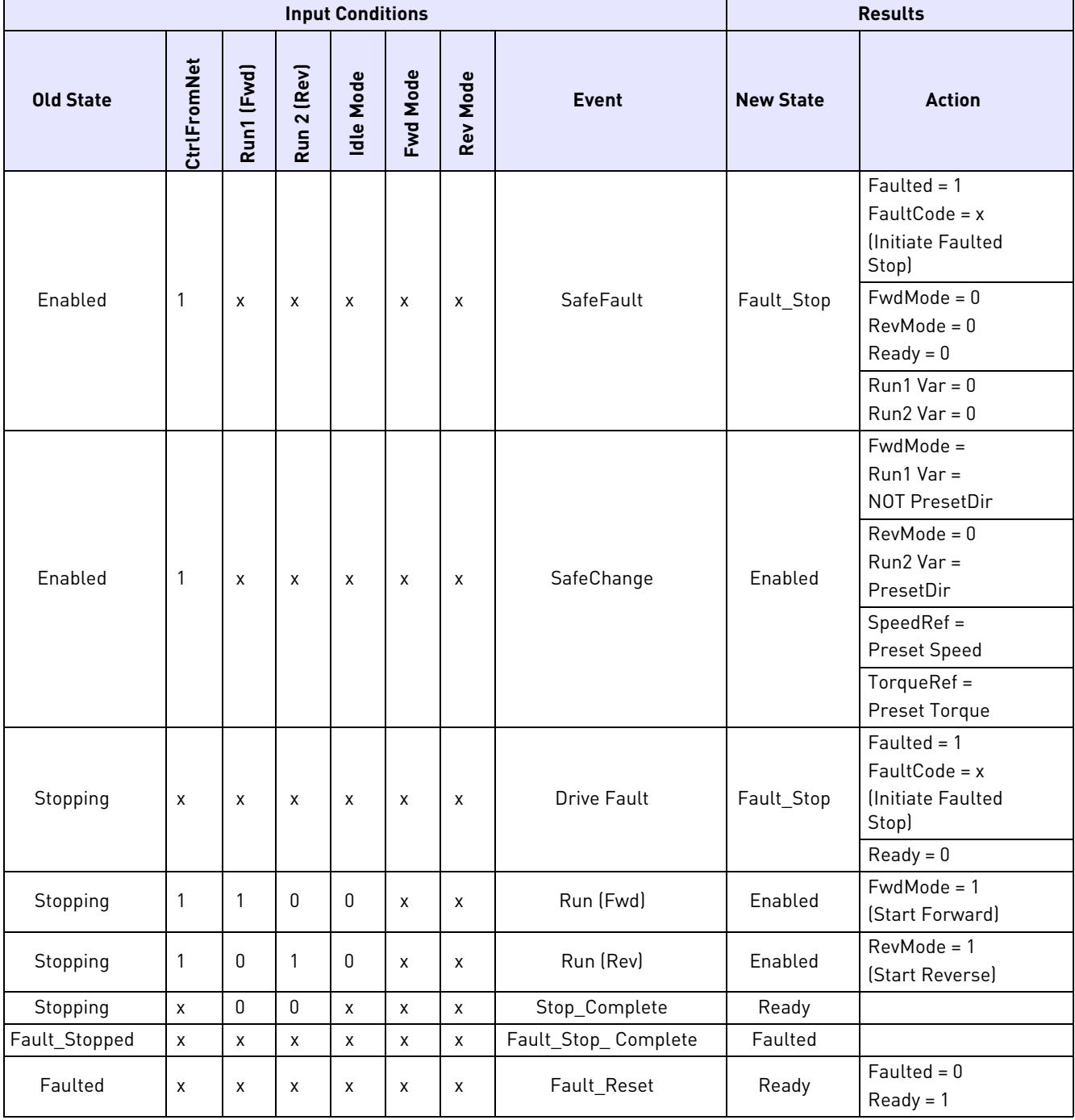

## **Table 6: Explanation of State Transitions** *(Page 2 of 2)*

## Explicit Messaging

Explicit Messaging is used in commissioning and configuring the Ethernet / IP board. Explicit messages provide multipurpose, point-to-point communication paths between two devices. They provide the typical request / response-oriented network communication used to perform node configuration and problem diagnosis. Explicit messages typically use low-priority identifiers and contain the specific meaning of the message right in the data field. This includes the service to be performed and the specific object attribute address.

## List of Object Classes

The Communication Interface supports the following object classes:

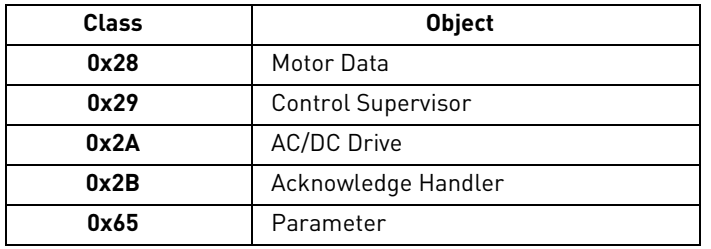

## **Table 7: Object Classes**

## LIST OF DATA TYPES

The attribute list in Table [8](#page-15-0) includes information on the data type of each attribute. See [Table 10 on page 18](#page-17-0) through [Table 13 on page 21](#page-20-0) for more detailed explanations of the Data, Structure, and Array Type codes used in the Data Type column.

<span id="page-15-0"></span>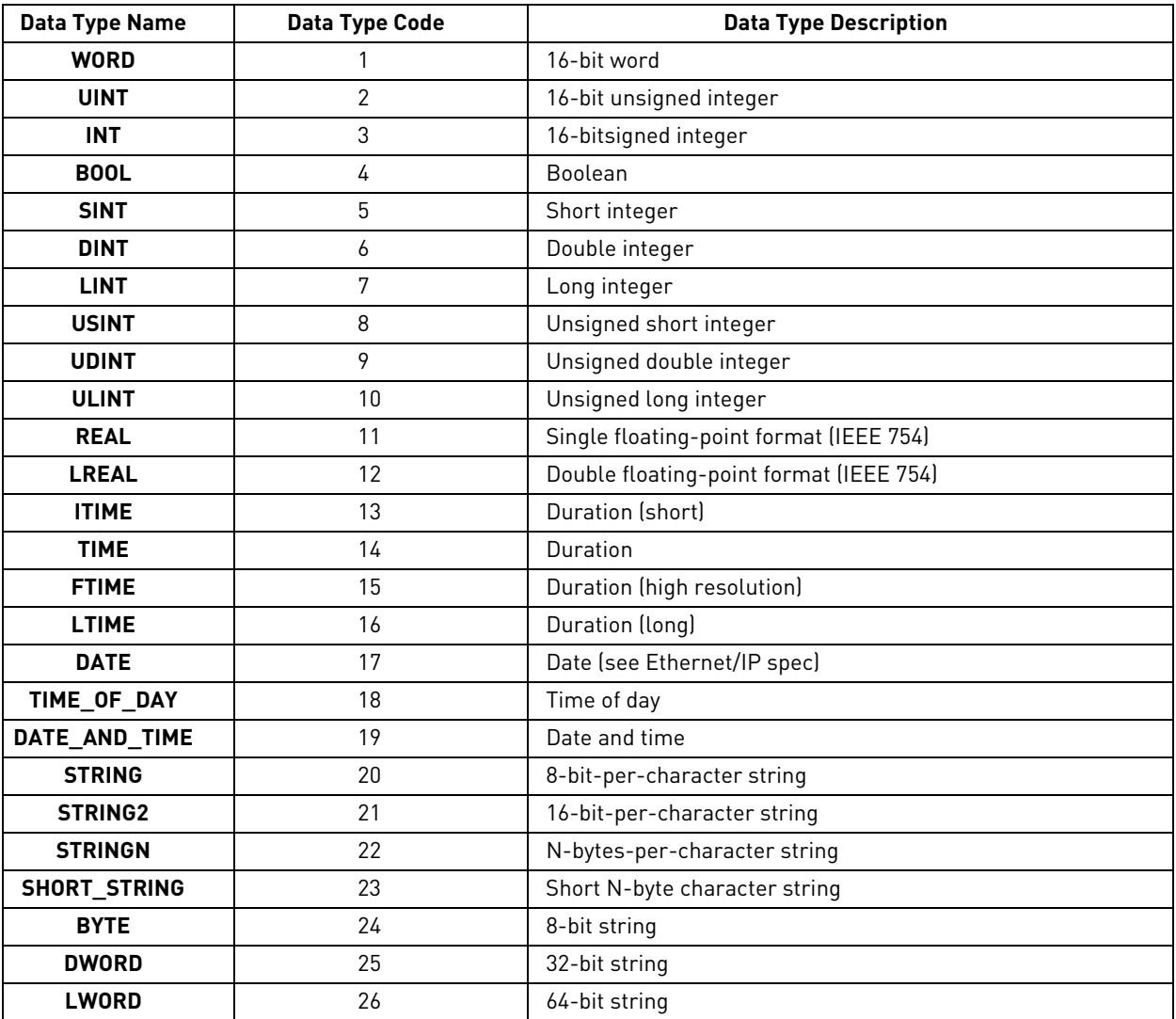

## **Table 8: Data Types**

## Ethernet Troubleshooting

[Following are the advanced fault codes for the drive fault \(F38\) related to the option board. For more information,](#page-8-0)  [see the X5 User's Manual \(Chapter 8\). The](#page-8-0) option board status LEDs are described on [page 9](#page-8-1) of this manual.

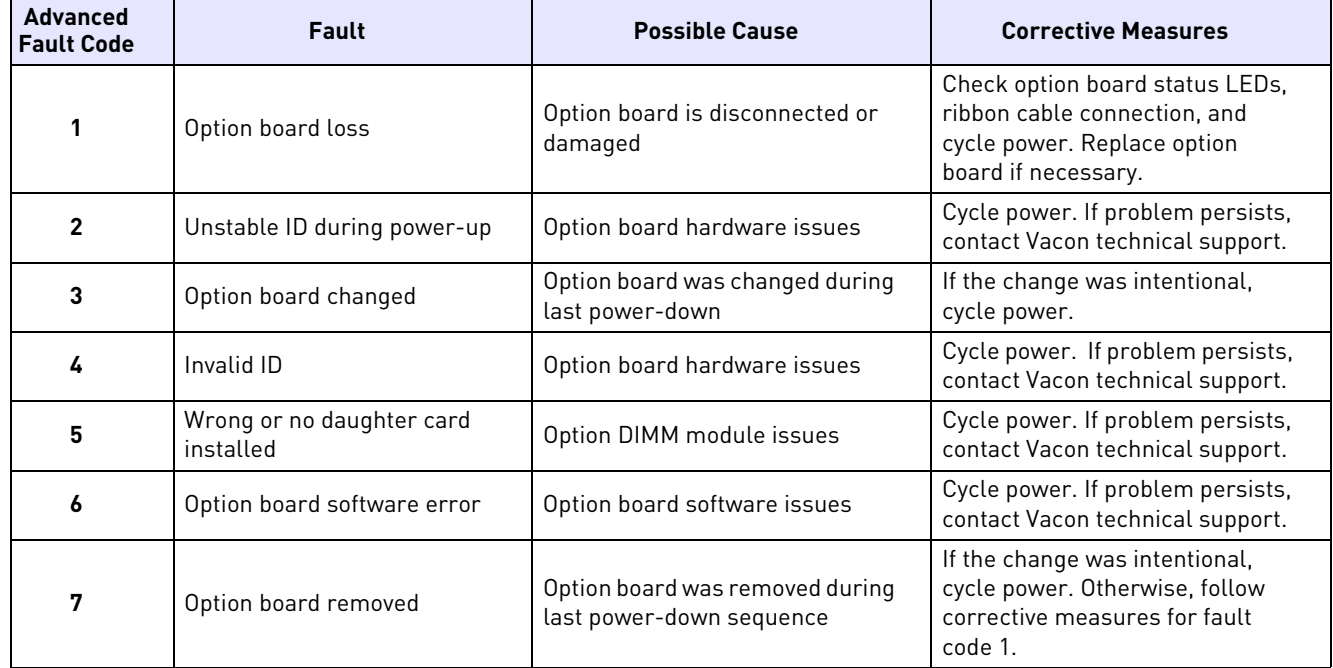

## **Table 9: Advanced Fault Codes**

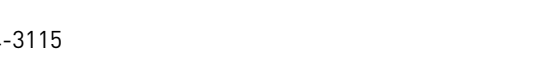

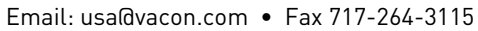

## Appendix: X5 Communication Interface Object Profiles

In the following tables, attributes shown in bold face are stored in the non-volatile part of the drive and maintain their values after a power loss. All other settable attributes will power up at their default values.

<span id="page-17-0"></span>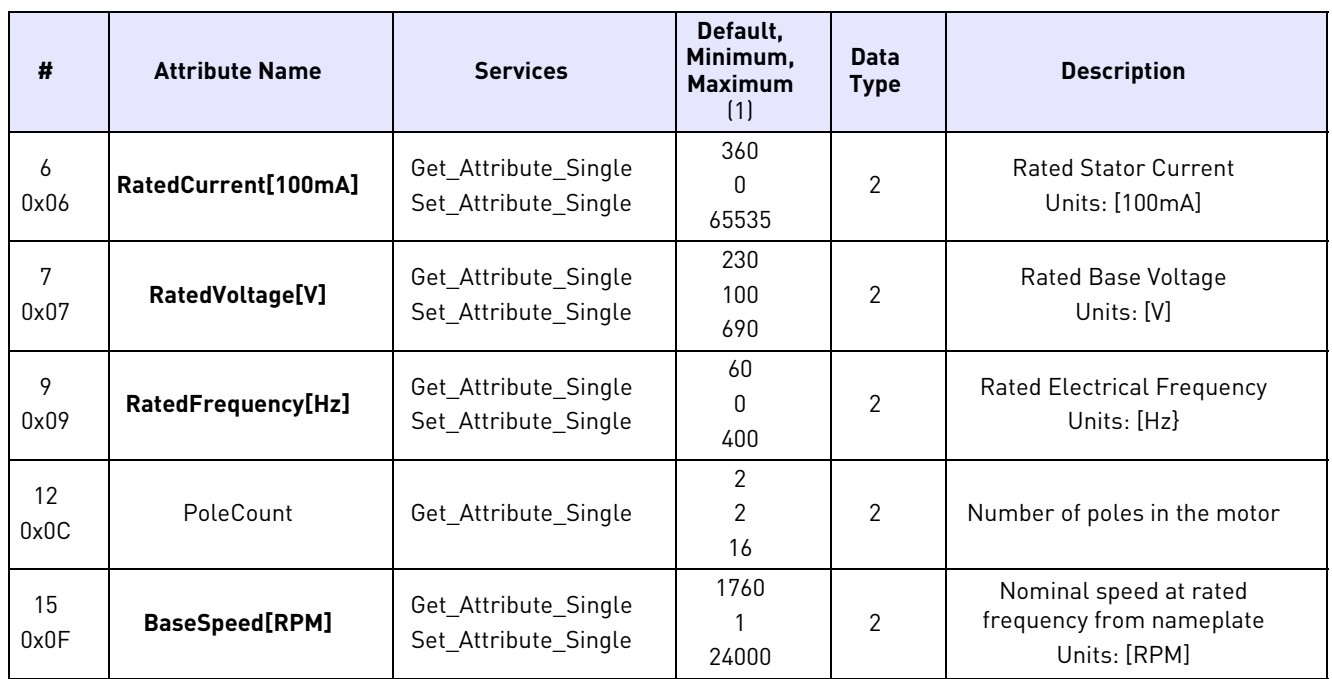

## **Table 10: Motor Data Object (Class Code 0x28, Motor Data Class (40) - Instance Attributes (1)**

**(1)** The default value shown in this column is model-dependent.

ffilip

 $\blacksquare$ 

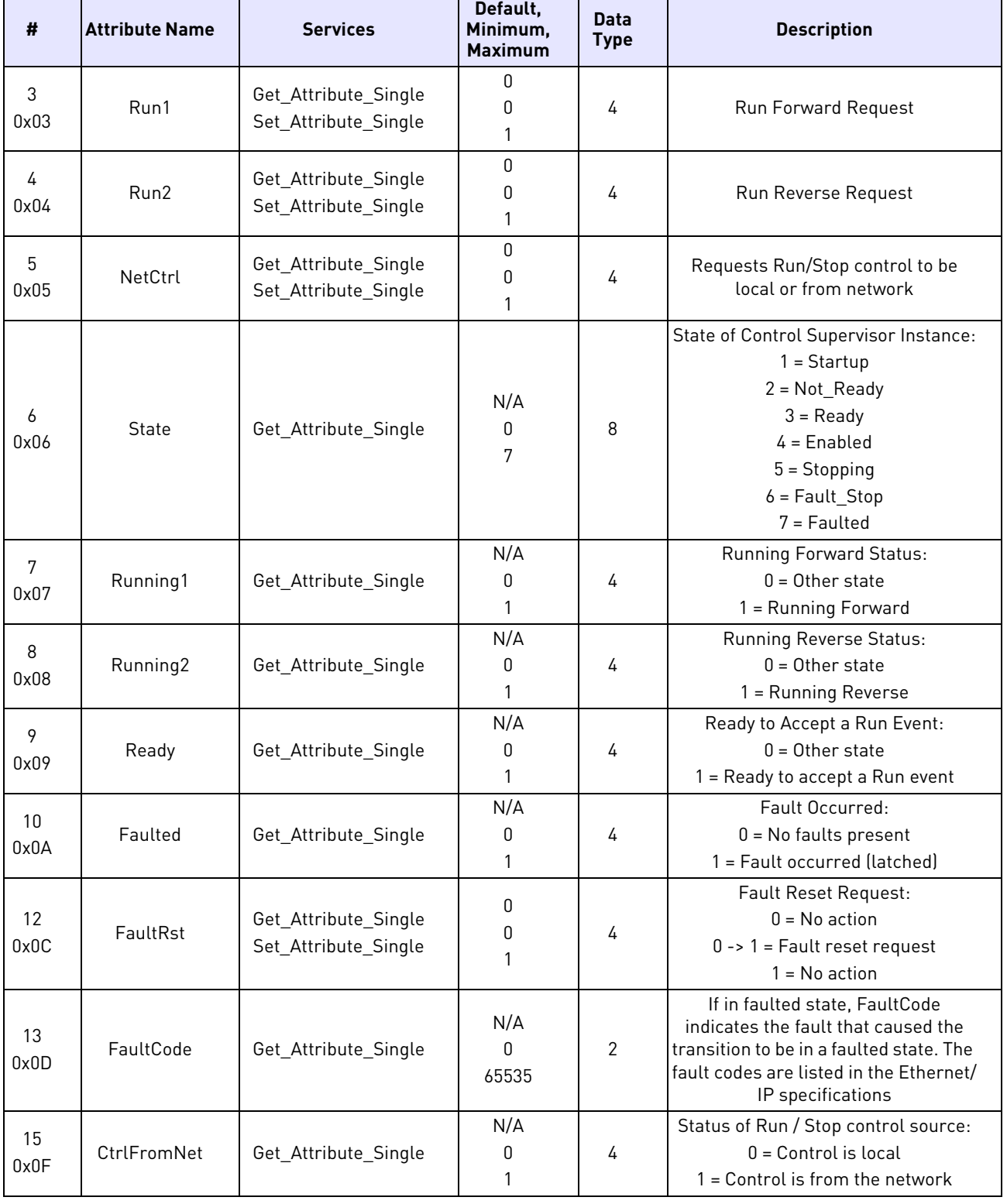

## **Table 11: Control Supervisor Object (Class Code 0x29, Control Supervisor Class (41) - Instance Attributes (1)**

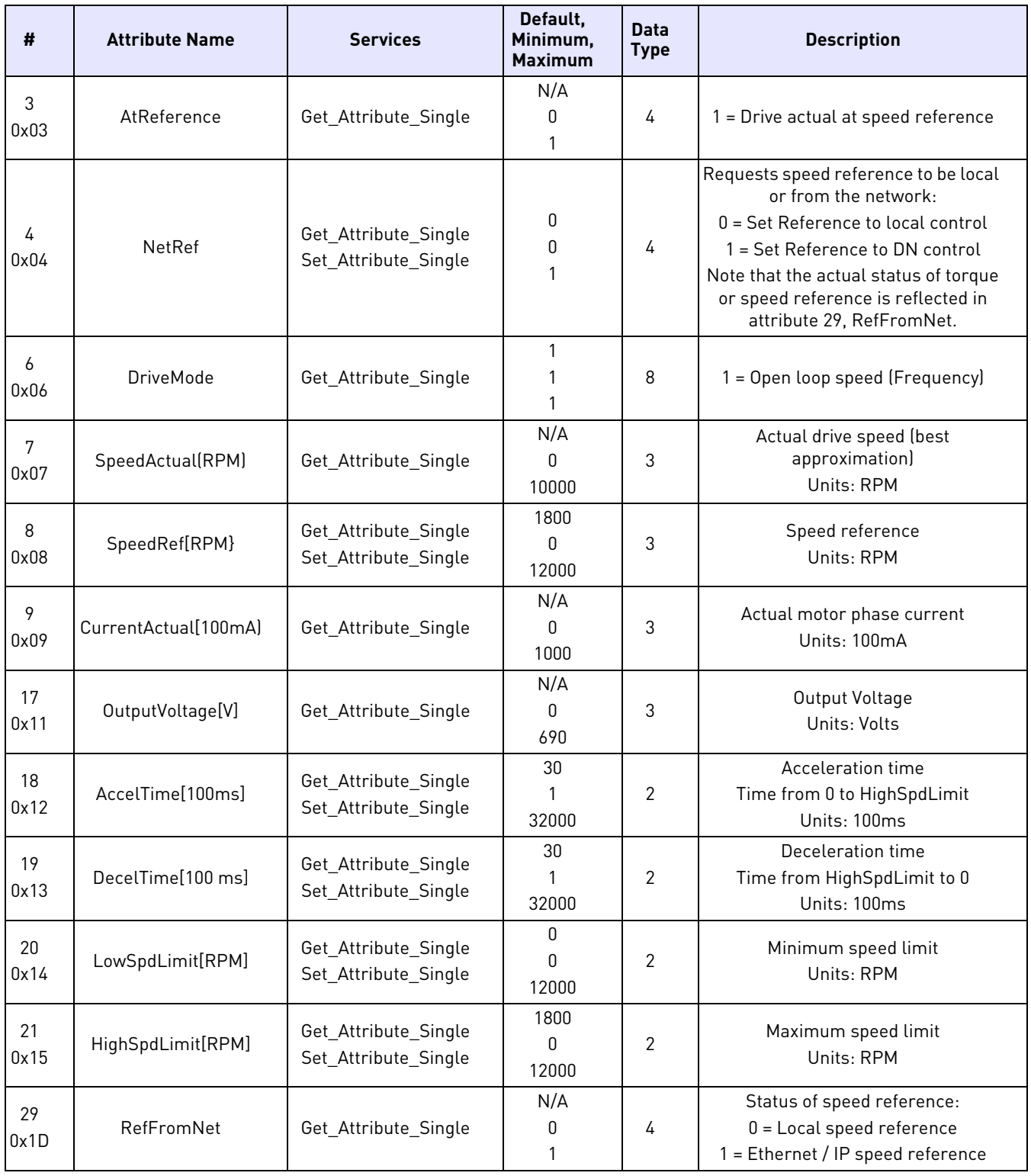

## **Table 12: AC/DC Drive Object (Class Code 0x2A, AC/DC Drive Class (42) - Instance Attributes (1)**

<span id="page-20-0"></span>

| #    | <b>Attribute Name</b> | <b>Services</b>                              | Default.<br>Minimum,<br><b>Maximum</b> | <b>Data</b><br><b>Type</b> | <b>Description</b>                                                                                                    |
|------|-----------------------|----------------------------------------------|----------------------------------------|----------------------------|----------------------------------------------------------------------------------------------------|
| 0x01 | N/A                   | Get_Attribute_Single<br>Set Attribute Single | N/A<br>N/A<br>N/A                      | 2                          | These instances give direct access to<br>all drive parameters where the<br>instance number corresponds to the<br>parameter number. See the X5<br>User's Manual (Ch. 7) for more<br>information on specific drive<br>parameters. |

**Table 13: Parameter Object (Class Code 0x65, Parameter Class (101) - Class Attributes (1-999)**

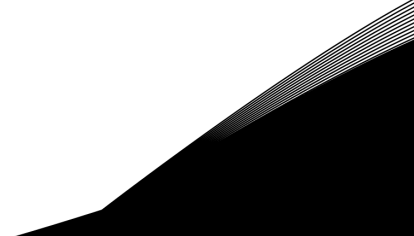

#### HEAD OFFICE AND PRODUCTION: Vaasa Vacon Plc Runsorintie 7 65380 Vaasa firstname.lastname@vacon.com telephone: +358 (0)201 2121 fax: +358 (0)201 212 205

#### PRODUCTION: Suzhou, China

Vacon Suzhou Drives Co. Ltd. Building 11A 428# Xinglong Street, SIP Suchun Industrial Square Suzhou 215126 telephone: + 86 512 62836630 fax: + 86 512 62836618

#### Naturno. Italv

Vacon S.R.I Via Zone Industriale, 11 39025 Naturno

### SALES COMPANIES AND REPRESENTATIVE OFFICES:

#### **FINLAND**

Helsinki Vacon Plc Ävritie 8 01510 Vantaa telephone: +358 (0) 201 212 600 fax: +358 (0) 201 212 699

### **Tampere**

Vacon Plc<br>Vehnämyllynkatu 18 33580 Tampere<br>telephone: +358 (0)201 2121 fax: +358 (0) 201 212 750

#### **AUSTRALIA**

Vacon Pacific Pty Ltd 5/66-74, Micro Circuit Dandenong South, VIC 3175<br>telephone: +61 (0)3 9238 9300 fax: +61 (0)3 92389310

#### AUSTRIA<br>Vacon AT Antriebssysteme GmbH Aumühlweg 21 2544 Leobersdorf telephone: +43 2256 651 66 fax: +43 2256 651 66 66

**BELGIUM** Vacon Benelux NV/SA Interleuvenlaan 62 3001 Heverlee (Leuven)<br>telephone: +32 (0)16 394 825 fax: +32 (0) 16 394 827

#### **BRAZIL** Vacon Brazil Alameda Mamoré, 535 Atameda Marriore, 333<br>Alphaville - Barueri - SP<br>Tel. +55 11 4166-5707 Fax. +55 11 4166-5567

canaba<br>Vacon Canada 221 Griffith Road Stratford, Ontario N5A 6T3<br>telephone: +1 (519) 508-2323 fax: +1 (519) 508-2324

#### CHINA Vacon Suzhou Drives Co. Ltd. Beijing Branch<br>A528, Grand Pacific Garden Mansion 8A Guanghua Road Beijing 100026<br>telephone: + 86 10 51280006 fax: +86 10 65813733

#### **CZECH REPUBLIC**

Vacon s.r.o.<br>Kodanska 1441/46 110 00 Prague 10<br>telephone: +420 234 063 250<br>fax: +420 234 063 251

#### FRANCE

Vacon France ZAC du Fresne 1 Rue Jacquard - BP72 91280 Saint Pierre du Perray CDIS telephone: +33 (0)1 69 89 60 30<br>fax: +33 (0)1 69 89 60 30

### **GERMANY**

Vacon GmbH Gladbecker Strasse 425 45329 Essen telephone: +49 (0)201 806 700 fax: +49 [0] 201 806 7099

Vacon OEM Business Center GmbH Industriestr. 13 51709 - Marienheide Germany Tel. +49 02264 17-17 Fax. +49 02264 17-126

TNDTO Vacon Drives & Control Plc Plot No 352 Kapaleeshwar Nagar East Coast Road Neelangarai Chennai-600041<br>Tel. +91 44 244 900 24/25

#### ITALY

Vacon S.p.A. Via F.Ili Guerra, 35 42100 Reggio Emilia telephone: +39 0522 276811 fax: +39 0522 276890

#### THE NETHERLANDS

Vacon Benelux BV Weide 40 4206 CJ Gorinchem telephone: +31 (0)183 642 970 fax: +31 (0) 183 642 971

#### **NORWAY**

Vacon AS Bentsrudveien 17 3080 Holmestrand telephone: +47 330 96120 fax: +47 330 96130

#### ROMANIA

Vacon Romania - Reprezentanta Cuza Voda 1 400107 Cluj Napoca Tel. +40 364 118 981 Fax. +40 364 118 981

#### **PUSSTA**

**740 Vacon Drives** UL Letchika Babushkina 1. Stroenie 3 129344 Moscow telephone: +7 (495) 363 19 85 fax: +7 (495) 363 19 86

ZAO Vacon Drives 2ya Sovetskaya 7, office 210A 191036 St. Petersburg telephone: +7 (812) 332 1114 fax: +7 (812) 279 9053

#### PRODUCTION: **Chambersburg, USA**

3181 Black Gap Road Chambersburg, PA 17202

#### TB Wood's (India) Pvt. Ltd.

#27, 'E' Electronics City Hosur Road Bangalore - 560 100 India Tel. +91-80-30280123 Fax. +91-80-30280124

### **SLOVAKIA**

Vacon s.r.o. (Branch) Seberiniho 1 821 03 Bratislava Tel. +421 243 330 202 Fax. +421 243 634 389

#### SPAIN

Vacon Drives Ibérica S.A. Miquel Servet, 2. P.I. Bufalvent  $08243$  Manresa telephone: +34 93 877 45 06<br>fax: +34 93 877 00 09

#### **SWEDEN**

Vacon AB Anderstorpsvägen 16 171 54 Solna telephone: +46 (0)8 293 055 fax: +46 (0)8 290 755

#### **THAILAND**

Vacon South East Asia 335/32 5th-6th floor Srinakarin Road, Prawet Bangkok 10250 Tel. +66 (0)2366 0768

#### UKRAINE

Vacon Drives Ukraine (Branch) 42-44 Shovkovychna Str. Regus City Horizon Tower Kiev 01601, Ukraine Tel. +380 44 459 0579 Fax +380 44 490 1200

### UNITED ARAB EMIRATES

Vacon Middle East and Africa Block A, Office 4A 226 P.O.Box 54763 Dubai Airport Free Zone Dubai Tel. +971 (0)4 204 5200 Fax: +971 (0)4 204 5203

#### UNITED KINGDOM

Vacon Drives (UK) Ltd. 18. Maizefield Hinckley Fields Industrial Estate Hincklev LE10 1YF Leicestershire telephone: +44 (0)1455 611 515 fax: +44 (0)1455 611 517

#### **UNITED STATES**

Vacon, Inc. 3181, Black Gap Road Chambersburg, PA 17202<br>telephone: +1 (877) 822-6606 fax: +1 (717) 267-0140

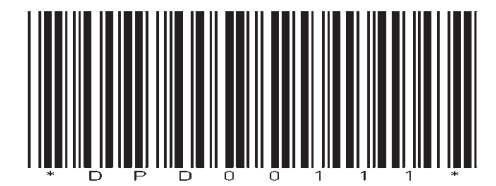